## Interfaz de usuario

#### Teclas programables

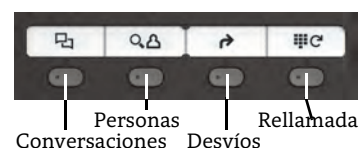

Su teléfono tiene 4 teclas de función programables con LEDs de estado, a la izquierda se muestra la configuración por

#### Teclas de función fija

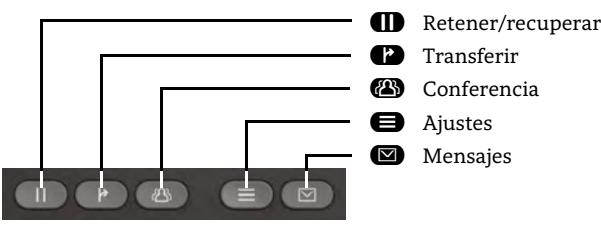

#### 5-Way Navigator

- $\bullet$ **QK** « €
- Desplazarse hacia arriba Mantener pulsado: Saltar al principio de la lista
- Confirmar, realizar acción o bajar un nivel en el menú
- Confirmar entrada, realizar acción o bajar un nivel en el menú
- Desplazarse hacia abajo Mantener pulsado: Saltar al final de la lista
- $\bullet$ Cancelar, borrar carácteres a la izquierda del cursor, subir un nivel de menú

#### Teclas de audio

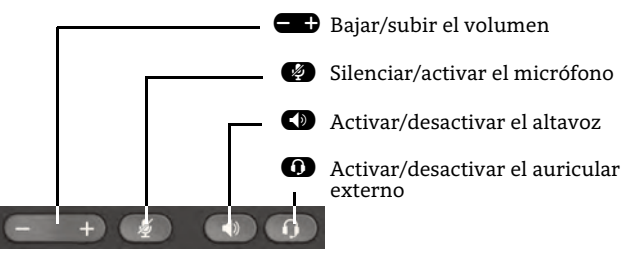

#### Key Pad Shortcuts

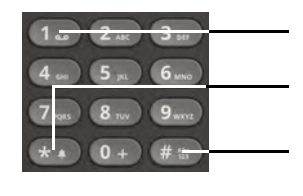

- **1.** Pulsación larga para consultar el buzón de voz
- \*Pulsación larga para rotar entre timbre activo/apagado/beep
- #Pulsación larga para bloquear/ desbloquear el teléfono

## LED de notificación

Con el LED de notificación se pueden identificar diferentes estados del teléfono:

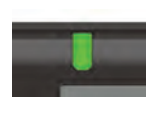

Apagado: reposo Verde sólido: Llamada activa Verde intermitente: llamada entrante Ámbar sólido: Llamada(s) retenidas Ámbar intermitente:Aviso de llamada retenidaRojo sólido: Nueva llamada perdida Rojo intermitente: Nuevo mensaje en el buzón de voz (MWI)

## Iconos en estado de reposo

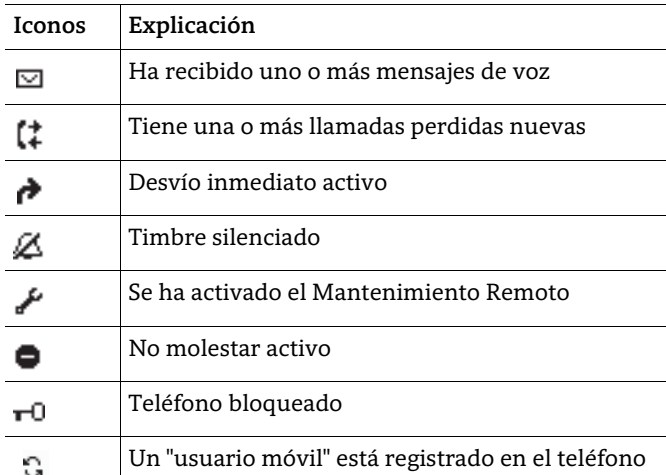

## Iconos durante una llamada

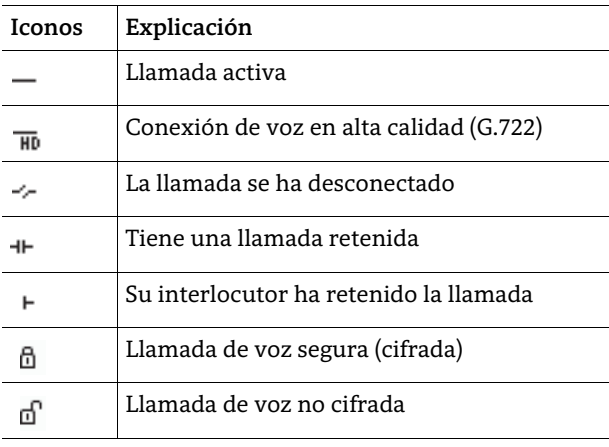

# **OpenScape** Desk Phone CP200/205

**Guía de referencia Rápida**

**© Unify Software and Solutions GmbH & Co. KG Alle Rechte vorbehalten. 10/2018 Sachnummer: A31003-C1000-U103-1-7819** 

**unify.com**

#### Uso de su OpenScape Desk Phone CP200/205

#### **Realizar una llamada**

- Descolgar el auricular, marcar y pulsar  $\bullet\hspace{-3.5pt}\bullet\hspace{-3.5pt}$  o
- Marcar el número y descolgar o
- En manos libres o si hay unos auriculares externos conectados: marcar el número y pulsar  $\, \circledast$  .

#### **Responder una llamada**

- Descolgar el auricular o
- En manos libres: pulsar  $\bigcirc$  o  $\bigcirc$  o
- $\cdot\,$  Si hay un auricular externo conectado: pulsar  $\bf\Theta$  .

#### **Finalizar una llamada**

- Colgar, o
- $\cdot \,$  En manos libres: pulsar  $\, \blacksquare \,$  o
- $\cdot\,$  Si hay un auricular externo conectado: pulsar  $\bm\Theta$

#### **Rellamar al último número marcado**

• Descolgar y pulsar  $\bullet$ .

#### **Marcar desde el registro de llamadas**

- 1. Pulsar  $\bullet$  y  $\bullet$  para seleccionar la conversación deseada.
- 2. Pulsar **&** y descolgar.

#### **Desvío de una llamada entrante mientras suena**

- 1. Seleccionar "Reenvío" en el menú y pulsar  $\bullet$  .
- 2. Ingresar un número de destino y pulsar  $\bullet$  .

#### **Retener o Recuperar una llamada**

- $\bm{\cdot} \,$  En una llamada activa pulsar  $\bm{\mathsf{\Omega}}$ .
- $\cdot\,$  Para recuperar la llamada: pulsar  $\bf{C}$ .

#### **Realizar una conferencia**

- 1. Estando en llamada con A, pulsar Á. Escuchar tono de marcación. Se retiene la llamada con A.
- 2. Ingresar el número de B y pulsar Z.
- 3. Una vez conectado con B, pulsar **⑧**.
- Ahora está en conferencia con A y B.

#### **Cambiar a Manos Libres**

 $\bm{\cdot}$  Mantener pulsado  $\bm{\mathsf{CD}}$  hasta que cuelgue el auricular.

#### **Cambiar a auricular durante una llamada**

- Descolgar el auricular.
- **Cambiar a auriculares externos durante una llamada**
- Pulsar  $\bm{\omega}$ .

#### Uso de su OpenScape Desk Phone CP200/205

#### **Silenciar el micrófono**

- Pulsar  $\bullet$  para silenciar.
- Pulsar  $\bullet$  de nuevo para activar el micrófono.

#### **Transferir una llamada**

- 1.  $\,$  Estando en llamada con A, pulsar  $\,$   $\bullet$   $\,$
- 2. Ingresar el número de B y pulsar Z.
- 3. Ahora puede:

pulsar Ã mientras oye tono de llamada a B, o esperar a que B responda, anunciar la llamada y pulsar  $\bullet$ . La llamada A es transferida a B.

#### **Consultar el Buzón de voz**

• Pulsar  $\bullet$  y confirmar con  $\bullet$ .

#### **Cambiar destino de desvío**

- 1. Pulsar la tecla de función  $\spadesuit$  .
- 2. Seleccionar "Establecer destino de desvío" dentro de los tres segundos siguientes.
- 3. Ingresar el número de destino y pulsar  $\bullet$  .
- 4. Pulsar  $\clubsuit$ .

#### **Activar/Desactivar el desvío**

• Pulsar la tecla de función  $\bullet$   $\mathcal{C}$ .

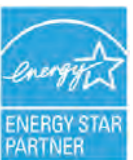

ENERGY STAR es un programa voluntario de la Agencia de Protección Ambiental de EE. UU. Que ayuda a empresas y particulares a ahorrar dinero y proteger nuestro clima a través de una eficiencia energética superior.

Los productos que obtienen el ENERGY STAR evitan las emisiones de gases de efecto invernadero al cumplir con los estrictos criterios o requisitos de eficiencia energética establecidos por la Agencia de Protección Ambiental de los EE.UU.

Obtenga más información en [energystar.gov](https://www.energystar.gov/).

Unify es un socio de ENERGY STAR que participa en el programa ENERGY STAR para servidores de empresa y telefonía.

El producto OpenScape DeskPhone CP200 de Unify ha obtenido la calificación ENERGY STAR.

#### Funciones programables (Ejemplos)

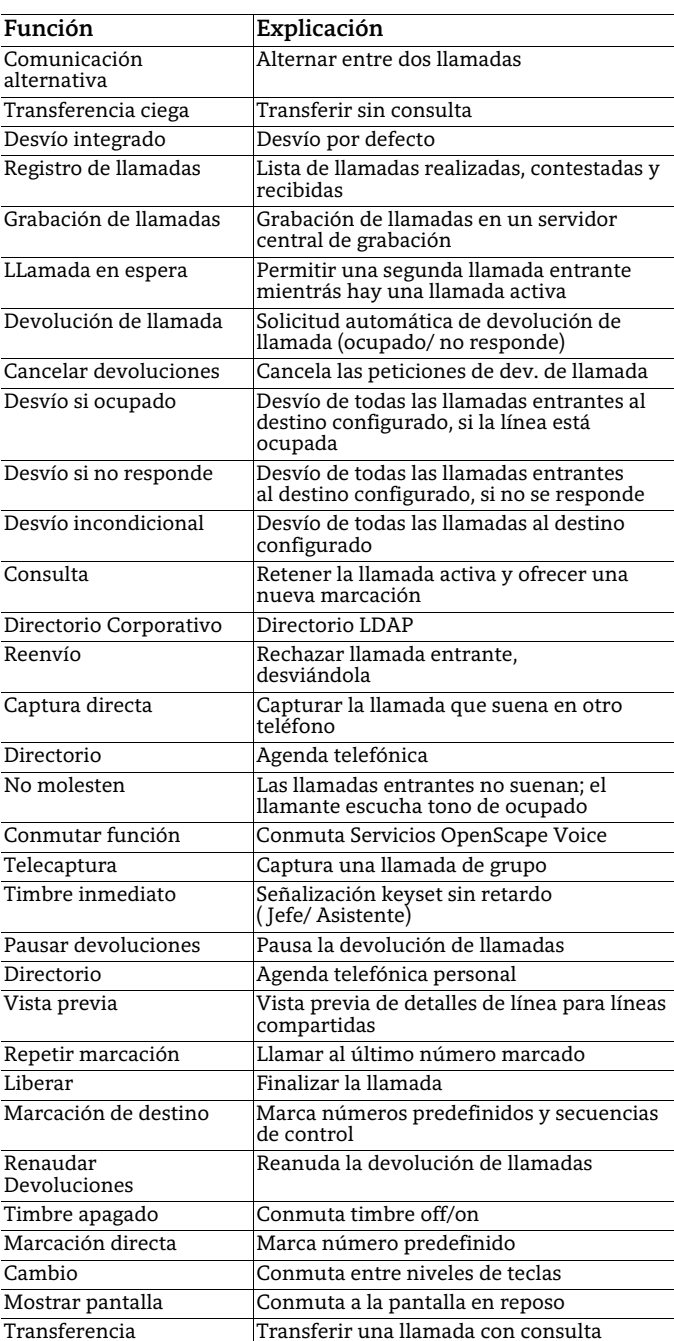

## Interfaz de usuario

#### Teclas contextuales

El teléfono tiene 4 teclas contextuales con LED de estado, que proporcionan diversas funciones según la situación en la que se encuentra el teléfono.

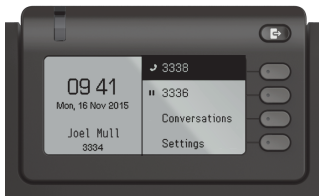

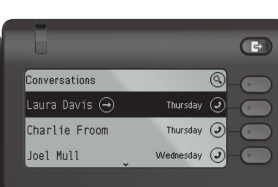

Ejemplo: Menú en reposo Ejemplo: Conversaciones

Pulsando la tecla Fuera de la oficina/Desvíos, se puede \configurar los desvíos o no molesten.

#### Teclas de navegación

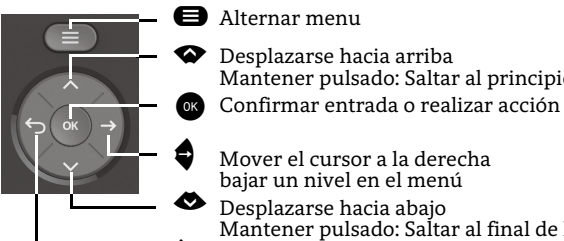

- Mover el cursor a la derecha bajar un nivel en el menú
- ^ Cancelar, borrar carácteres a la izquierda del cursor, subir un nivel en el menú Desplazarse hacia abajo Mantener pulsado: Saltar al final de la lista

Mantener pulsado: Saltar al principio de la lista

#### Teclas de audio

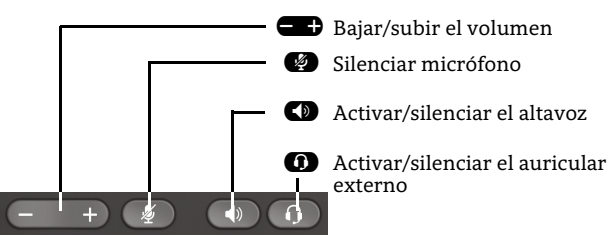

 $\bigoplus$ 

#### Teclas programables

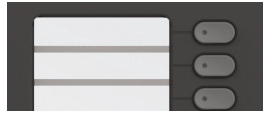

Estas teclas se pueden programar realizan-do una pulsación prolongada con funciones de telefonía o equipadas con números de marcación rápida. Con un solo toque se ejecuta la función programada.

**\*D** Pulsación larga para rotar entre 1 Pulsación larga para llamar al buzón de voz

timbre activo/apagado/beep Pulsación larga para bloquear/ desbloquear el teléfono

#### Key Pad Shortcuts

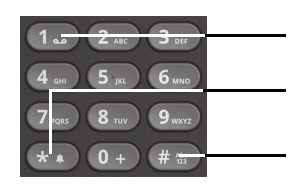

## LED de notificación

Con el LED de notificación se pueden identificar diferentes estados en el teléfono:

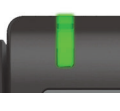

Apagado: reposo Verde sólido: Llamada activa Verde intermitente: Llamada entrante Ámbar sólido: Llamada(s) retenidas Ámbar intermitente:Aviso de llamada retenidaRojo sólido: Nueva llamada perdida Rojo intermitente: Nuevo mensaje vocal (MWI)

## Iconos de función (selección)

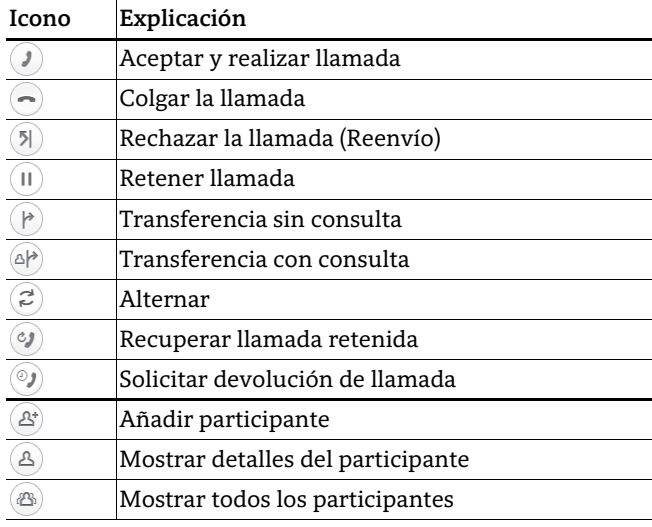

## Iconos de estado (selección)

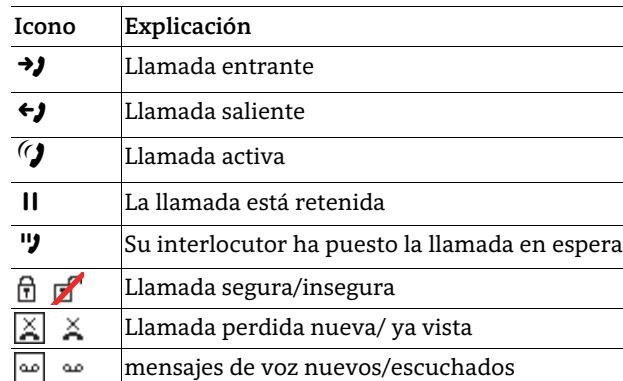

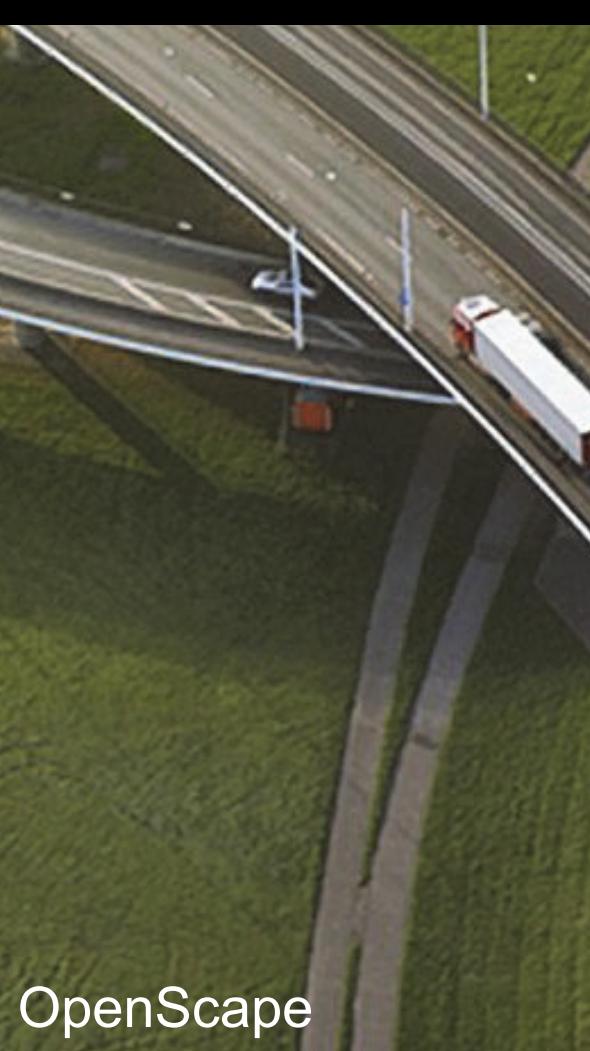

# Desk Phone CP400

#### **Guía de referencia Rápida**

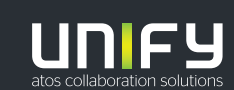

**© Unify Software and Solutions GmbH & Co. KG Alle Rechte vorbehalten. 10/2018 Sachnummer: A31003-C1000-U104-1-7819** 

**unify.com**

## Uso de su OpenScape Desk Phone CP400

#### **Realizar una llamada**

- $\cdot \;$  Descolgar el auricular, marcar el número y pulsar  $\bullet \hspace{-0.25cm} \bullet$  o
- Marcar el número y descolgar el auricular o
- En manos libres o si el auricular externo está conectado: marcar el número y pulsar  $\bullet$  .

#### **Responder una llamada**

- Descolgar el auricular o
- $\cdot \,$  En manos libres: pulsar  $\blacksquare$  o  $\mathcal D$  o
- $\cdot\,$  Si hay un auricular externo conectado: pulsar  $\bf\Theta$  .

#### **Finalizar una llamada**

- Colgar, o
- $\cdot \,$  En manos libres: pulsar  $\, \blacksquare \,$  o
- $\cdot\,$  Si hay un auricular externo conectado: pulsar  $\blacksquare$  o
- Pulsar la tecla contextual  $\bigodot$  .

#### **Rellamar al último número marcado**

• Descolgar y pulsar  $\bullet$ .

#### **Marcar desde el registro de llamadas**

- 1. Pulsar  $\bullet$  y  $\bullet$  para seleccionar la conversación deseada.
- 2. Pulsar **&** y descolgar.

#### **Desvío de una llamada entrante mientras suena**

- 1.  $\,$  Pulsar la tecla contextual  $\,$   $\,$   $\,$   $\,$   $\,$
- 2. Marcar destino y pulsar  $\bullet$  .

#### **Retener o Recuperar una llamada**

- $\bm{\cdot} \,$  En llamada activa, pulsar la tecla contextual  $\bm{\mathsf{I\!I}}$  .
- $\cdot \,$  Para recuperar la llamada: pulsar la tecla contextual  $\circledast$  .

#### **Realizar una conferencia**

- 1. Estando en llamada con A, pulsar la tecla contextual G. Escuchar tono de marcación. Se retiene la llamada con A.
- 2. Marcar o buscar/seleccionar el número de B y pulsar  $\bullet$  .
- 3. Una vez conectado con B , pulsar la tecla contextual  $^{\circledR}$  . Ahora está en conferencia con A y B.

#### **Cambiar a Manos Libres durante una llamada**

• Mantener pulsado  $\blacksquare$  hasta colgar el auricular.

#### **Cambiar al auricular durante una llamada**

• Descolgar el auricular.

#### **Cambiar a auriculares externos durante una llamada**

• Pulsar  $\bm{\mathrm{D}}$ .

## Uso de su OpenScape Desk Phone CP400

#### **Transferir una llamada**

- 1.  $\,$  Estando en llamada con A, pulsar la tecla contextual  $\,^{\circ}\!\!\mathsf{P}$  .
- 2. Marcar o seleccionar/buscar el número de B y pulsar  $\alpha$ .
- 3. Entonces, puede: pulsar la tecla contextual  $\bigcirc$  mientras escucha tono de llamada a B, o esperar a que B responda, anunciar la llamada v pulsar la tecla contextual  $\left( \mathbf{\hat{P}}\right)$ .

La llamada con A se transfiere a B.

#### **Silenciar el micrófono**

- $\cdot\,$  Pulsar  $\,blacksquare\,$  para silenciar el micrófono.
- Pulsar  $\bullet$  de nuevo para activar el micrófono.

#### **Consultar el buzón de voz**

- 1. Pulsar  $\bm{\Theta}$ .
- 2. Pulsar la tecla contextual "Buzón de voz".

#### **Cambiar el destino del desvío incondicional**

- 1. Pulsar  $\bigcirc$ .
- 2. Seleccionar "Desvío incondicional".
- 3. Pulsar  $\clubsuit$ .
- 4. Pulsar la tecla contextual  $\oslash$  .
- 5. Ingresar el número de destino y pulsar  $\bullet$  .
- 6. Pulsar  $\bigcirc$ .

#### **Des/Activar el desvío incondicional**

- Pulsar  $\bigcirc$  .
- Pulsar la tecla contextual "Desvío incondicional" para activar o desactivar.

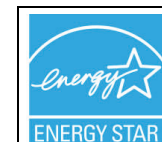

**PARTNER** 

ENERGY STAR es un programa voluntario de la Agencia de Protección Ambiental de EE. UU. Que ayuda a empresas y particulares a ahorrar dinero y proteger nuestro clima a través de una eficiencia energética superior.

Los productos que obtienen el ENERGY STAR evitan las emisiones de gases de efecto invernadero al cumplir con los estrictos criterios o requisitos de eficiencia energética establecidos por la Agencia de Protección Ambiental de los

EE.UU. Obtenga más información en [energystar.gov.](https://www.energystar.gov/) Unify es un socio de ENERGY STAR que participa en el programa ENERGY STAR para servidores de empresa y telefonía.

El producto OpenScape DeskPhone CP400 de Unify ha obtenido la calificación ENERGY STAR.

## Funciones Programables (Ejemplos)

#### **Utilizando las funciones del teléfono**

Las funciones están disponibles en su teléfono, ya sea en **Team**, en la pantalla del teléfono, o si conecta al teléfono un **Módulo de Expansión de Teclas**.

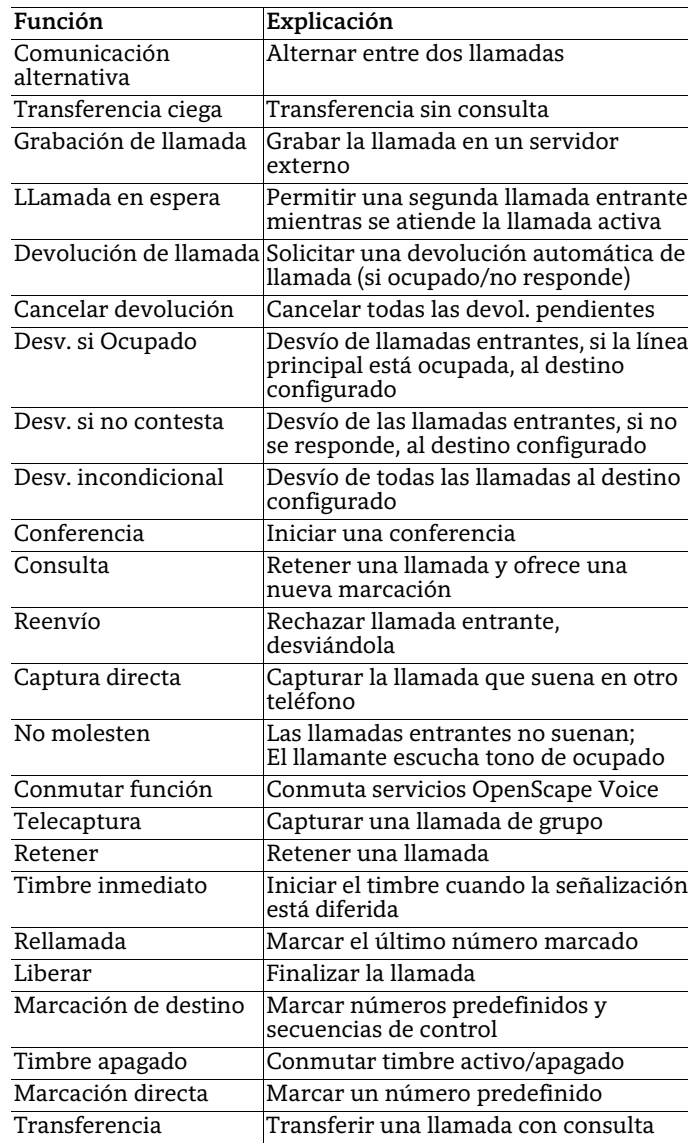

## Interfaz de usuario

#### Teclas contextuales

El teléfono tiene 5 teclas contextuales con LED de estado, que proporcionan diversas funciones según la situación en la que se encuentra el teléfono.

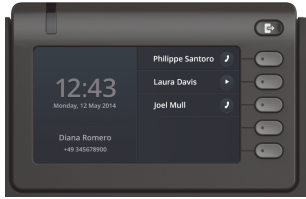

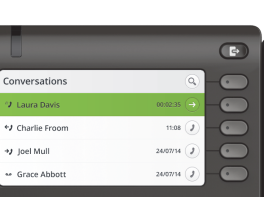

Ejemplo: Menú en reposo Ejemplo: Conversaciones

Pulsando la tecla Fuera de la oficina/Desvíos, se puede \ configurar los desvíos o no molesten.

#### Teclas de navegación

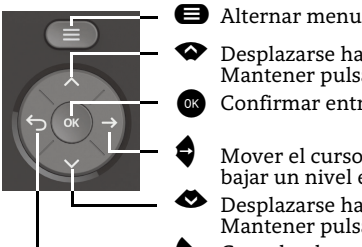

 Desplazarse hacia arriba Mantener pulsado: Saltar al principio de la lista Confirmar entrada o realizar acción

- Mover el cursor a la derecha, bajar un nivel en el menú Desplazarse hacia abajo
- ^ Cancelar, borrar carácteres a la izquierda del cursor, subir un nivel en el menú Mantener pulsado: Saltar al final de la lista

#### Teclas de audio

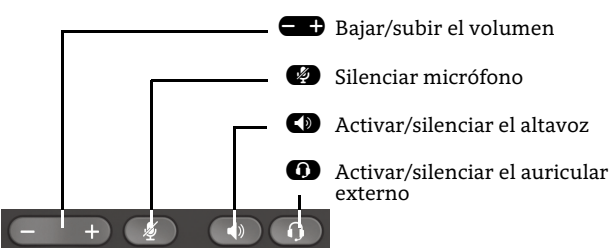

#### Key Pad Shortcuts

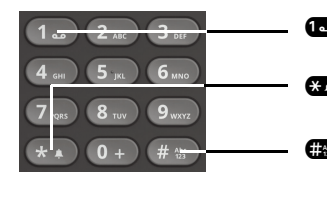

- **1** Pulsación larga para llamar al buzón de voz
- \*Pulsación larga para rotar entre timbre activo/apagado/beep
- #Pulsación larga para bloquear/ desbloquear el teléfono

## LED de notificación

Con el LED de notificación se pueden identificar diferentes estados en el teléfono: :

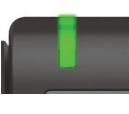

Apagado: reposo Verde sólido: Llamada activa Verde intermitente: Llamada entrante Ámbar sólido: Llamada(s) retenidas Ámbar intermitente:Aviso de llamada retenidaRojo sólido: Nueva llamada perdida Rojo intermitente: Nuevo mensaje vocal (MWI)

## Iconos de función (selección)

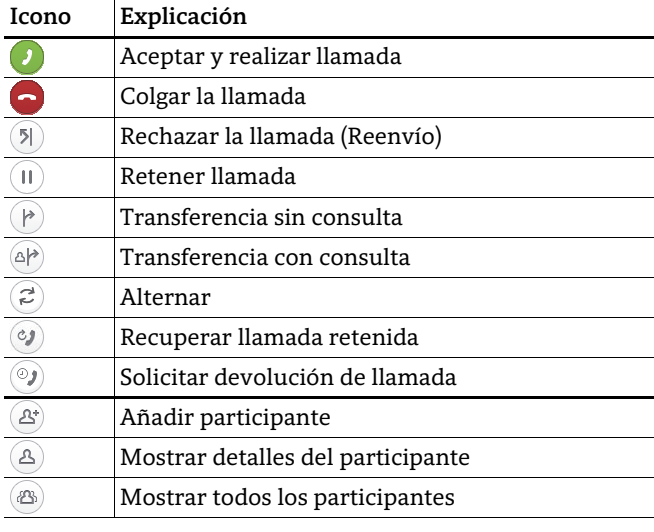

## Iconos de estado (selección)

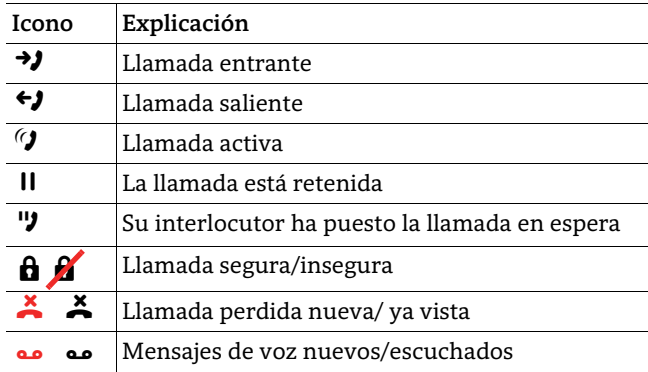

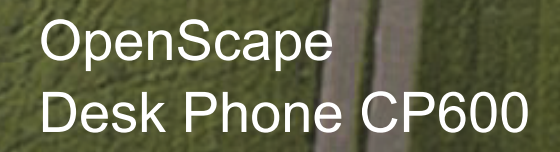

**Guía de referencia Rápida**

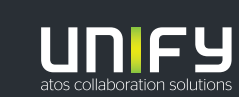

**© Unify Software and Solutions GmbH & Co. KG Alle Rechte vorbehalten. 10/2018 Sachnummer: A31003-C1000-U105-1-7819** 

**unify.com**

## Uso de su OpenScape Desk Phone CP600

#### **Realizar una llamada**

- Descolgar el auricular, marcar el número y pulsar @ 0
- Marcar el número y descolgar el auricular o
- En manos libres o si el auricular externo está conectado: marcar el número y pulsar  $\bullet$  .

#### **Responder una llamada**

- Descolgar el auricular o
- $\cdot$  En manos libres: pulsar  $\blacksquare$  ,  $\spadesuit$  o tecla contextual  $\lozenge$  o
- $\cdot\,$  Si hay un auricular externo conectado: pulsar  $\bm\Theta$  .

#### **Finalizar una llamada**

- Colgar, o
- En manos libres: pulsar  $\spadesuit$  o
- $\cdot\,$  Si hay un auricular externo conectado: pulsar  $\bf\Phi$  o
- Pulsar la tecla contextual  $\bigodot$  .

#### **Marcación desde la lista de Conversaciones**

- 1. Pulsar la tecla contextual "Conversaciones" en el menú principal.
- 2. Pulsar  $\bullet$  y  $\bullet$  para seleccionar la conversación deseada o escribir el inicio del nombre.
- 3. Pulsar **ox** y descolgar.

#### **Desvío de una llamada entrante mientras suena**

- 1.  $\,$  Pulsar la tecla contextual  $\,$   $\overline{\bf 9}$  .
- 2. Marcar destino o seleccionar/buscar de la lista de Conversaciones y pulsar  $\bullet$ .

#### **Retener o Recuperar una llamada**

- $\cdot~$  En llamada activa, pulsar la tecla contextual  $\textcircled{\textsc{1}}$  .
- Para recuperar la llamada: pulsar la tecla contextual  $\bm{\mathcal{Y}}$  .

#### **Realizar una conferencia**

- 1.  $\,$  Estando en llamada con A, pulsar la tecla contextual  $\,$   $\,$   $\,$   $\,$   $\,$   $\,$   $\,$ Escuchar tono de marcación. Se retiene la llamada con A.
- 2. Marcar o buscar/seleccionar el número de B y pulsar  $\bullet$ .
- 3. Una vez conectado con B, pulsar la tecla contextual J. Ahora está en conferencia con A y B.

#### **Transferir una llamada**

- 1.  $\,$  Estando en llamada con A, pulsar la tecla contextual  $\,$  @ $\!$   $\!$  .
- 2. Marcar o seleccionar/buscar el número de B y pulsar  $\bullet$ .
- 3. Entonces, puede:
- pulsar la tecla contextual  $\bigcirc$  mientras escucha tono de llamada a B, o
- esperar a que B responda, anunciar la llamada y pulsar la tecla contextual  $\mathbf{P}$ .
- La llamada con A se transfiere a B.

## Uso de su OpenScape Desk Phone CP600

#### **Cambiar a Manos Libres durante una llamada**

• Mantener pulsado  $\blacksquare$  hasta colgar el auricular.

#### **Cambiar al auricular durante una llamada**

• Descolgar el auricular.

#### **Cambiar a auriculares externos durante una llamada**

• Pulsar  $\bm{\omega}$ .

#### **Silenciar el micrófono**

- $\cdot$  Pulsar  $\bullet$  para silenciar el micrófono.
- Pulsar  $\bullet$  de nuevo para activar el micrófono.

#### **Consultar el buzón de voz**

- 1. Pulsar  $\bm{\Theta}$ .
- 2. Pulsar la tecla contextual "Buzón de voz".

#### **Cambiar el destino del desvío incondicional**

- 1. Pulsar  $\bigcirc$ .
- 2. Seleccionar "Desvío incondicional" con  $\blacklozenge$ .
- <del>■ Prisection</del> → Prisectional ⊘.
- 4. Ingresar el número de destino y pulsar  $\bullet$ .
- 5. Pulsar  $\bigoplus$ .

#### **Des/Activar el desvío incondicional**

- Pulsar  $\mathbf \Theta$ .
- Pulsar la tecla contextual "Desvío incondicional" para activar o desactivar.

#### **Programación de Favoritos**

- 1. Pulsar  $\bm{\Theta}$ .
- 2. Pulsar la tecla contextual "Favoritos".
- 3.  $\,$  Pulsar la tecla contextual  $\,$   $\,$   $\,$  para editar Favoritos.
- 4. Pulsar ⊘ para seleccionar la tecla contextual.<br>5. Pulsar ⊘ para editar la función de tecla normal.
- 
- 6. Pulsar  $\bullet$  y  $\bullet$  para seleccionar la función deseada. 7. Pulsar la tecla contextual Q para confirmar.
- 
- 8. Si se necesita, editar etiqueta y/o ajustes. 9. Pulsar  $\overline{\vee}$  para salvar los cambios.
- 10. Pulsar  $\overline{\mathcal{O}}$  para finalizar la edición de Favoritos.

ENERGY STAR es un programa voluntario de la Agencia de Protección Ambiental de EE. UU. Que ayuda a empresas y particulares a ahorrar dinero y proteger nuestro clima a través de una eficiencia energética superior. Los productos que obtienen el ENERGY STAR evitan las emisiones de gases de efecto invernadero al cumplir con los estrictos criterios o requisitos de eficiencia energética establecidos por la Agencia de Protección Ambiental de los EE.UU. Obtenga más información en [energystar.gov.](https://www.energystar.gov/) Unify es un socio de ENERGY STAR que participa en el programa ENERGY STAR para servidores de empresa y telefonía. El producto OpenScape DeskPhone CP600 de Unify ha obtenido la calificación ENERGY STAR.

## Funciones Programables (Ejemplos)

#### **Utilizando las funciones del teléfono**

Las funciones están disponibles en su teléfono, ya sea en **Favoritos**, en la pantalla del teléfono, o si conecta al teléfono un **Módulo de Expansión** de Teclas.

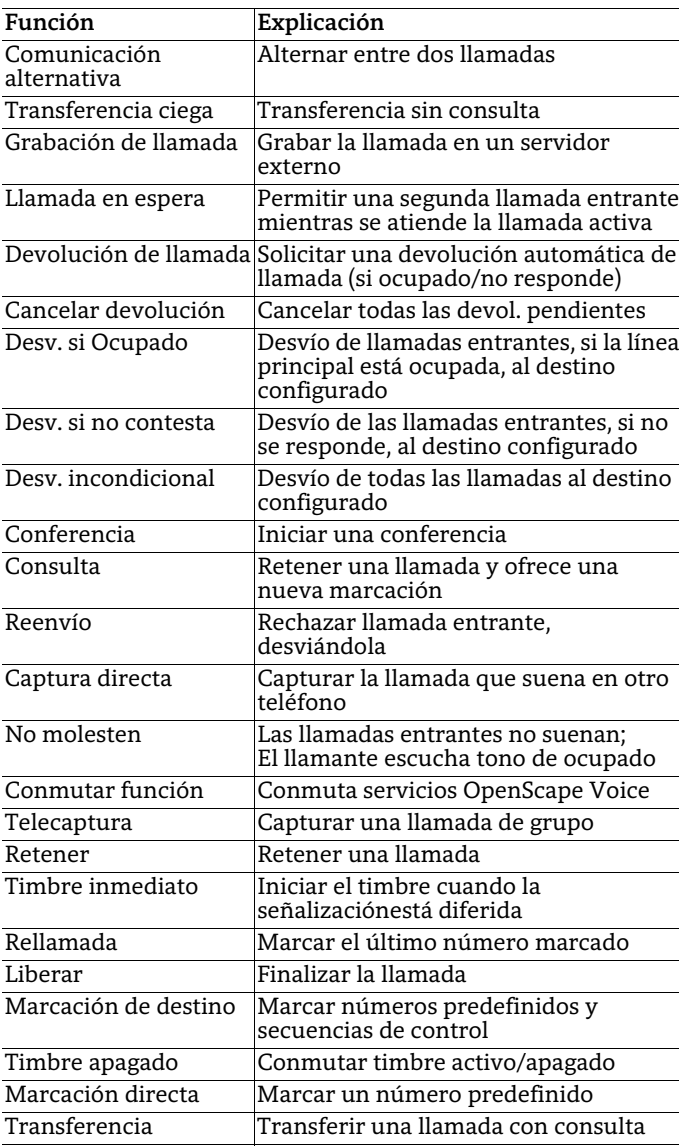

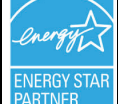